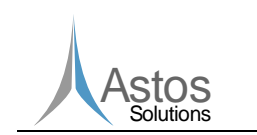

# Pointing Error Engineering Tool

# Architectural Design Document

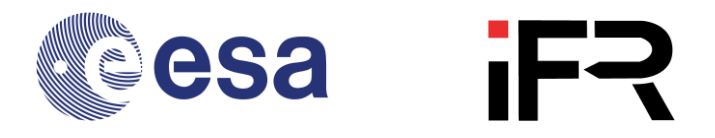

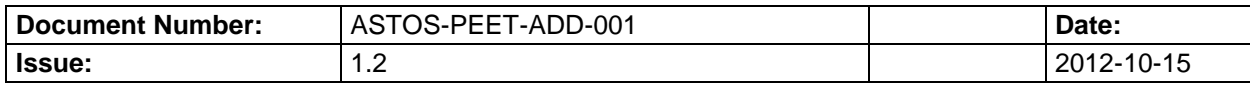

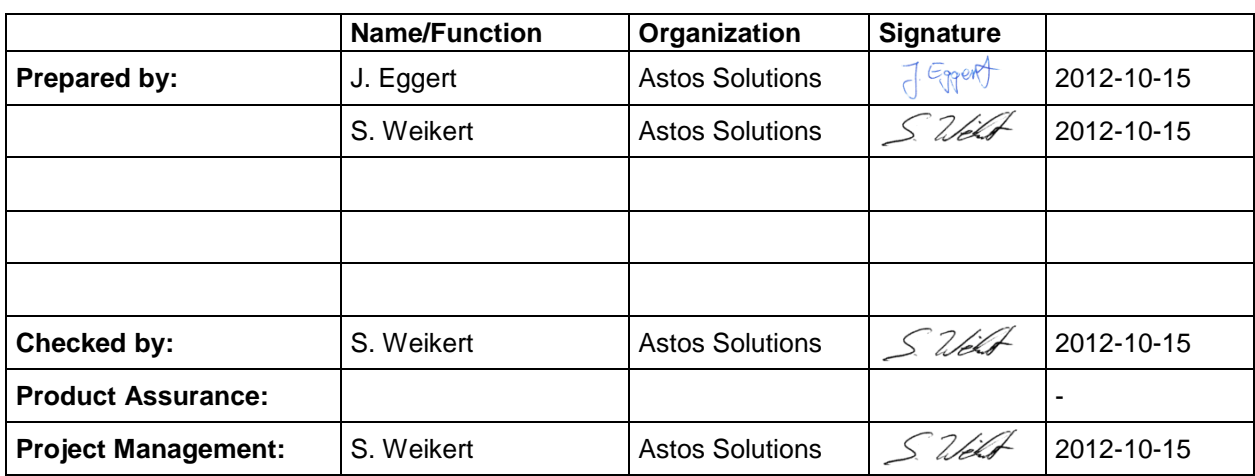

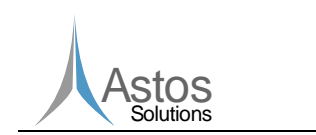

# **Document Change Record**

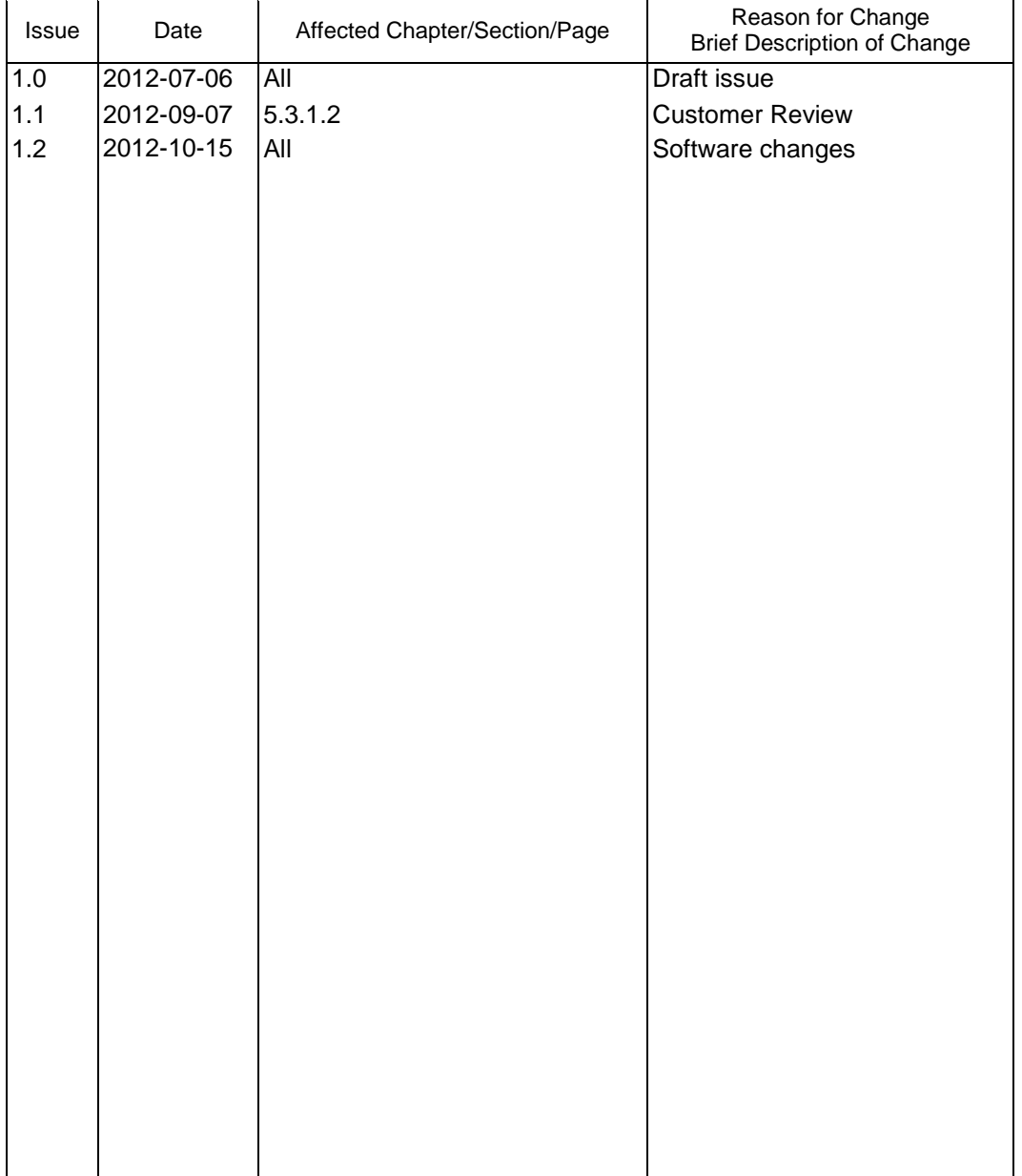

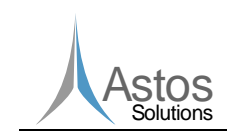

# **Table of Contents**

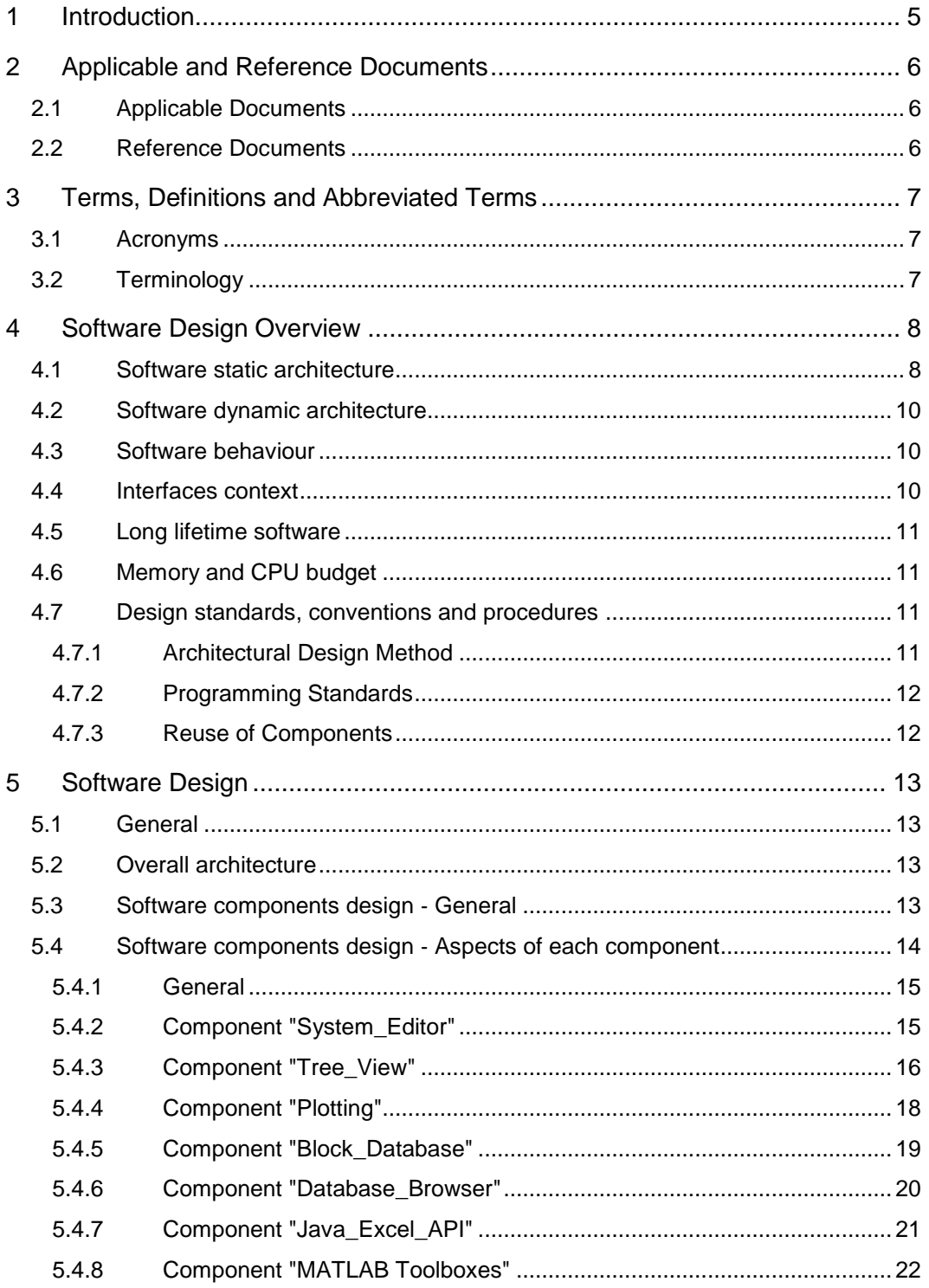

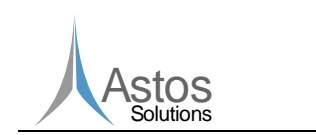

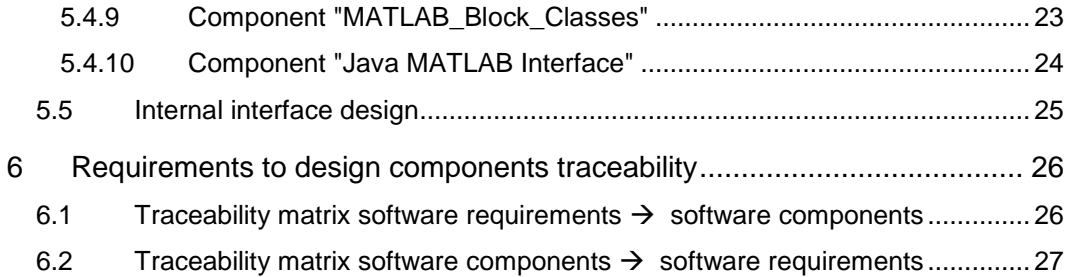

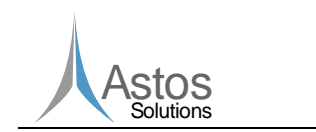

**PEET**

# <span id="page-4-0"></span>**1 Introduction**

This document is the Architectural Design Document (ADD) prepared for the Project performed by Astos Solutions under contract of the European Space Agency.

The purpose of this document is to define the architectural design that meets the requirements stated in the Statement of Work [AD1]. The design is specified by identifying the components, defining the control and data flow between them and stating for each of them the functions to be performed, the data in- and output and the resources utilized.

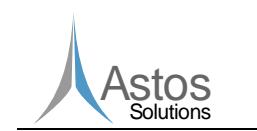

# <span id="page-5-0"></span>**2 Applicable and Reference Documents**

# <span id="page-5-1"></span>**2.1 Applicable Documents**

- <span id="page-5-7"></span>[AD1] Astos Solutions, ASTOS-GEN-RD-002, Java Coding Guidelines, 2010
- [AD2] PEE-ECN-SoW-20111014, ESA/ESTEC Work Order "Pointing Error Engineering Tool", Statement of Work, 14 October 2011
- <span id="page-5-3"></span>[AD3] ESSB-HB-E-003, ESA Pointing Error Engineering Handbook, Issue 1, 19 July 2011
- [AD4] ECSS-E-ST-40C; ECSS standard on Space Engineering Software, March 2009
- [AD5] Proposal for ESTEC Frame Contract 19179/05/NL/LvH work order "Pointing Error Engineering Tool Prototyping", Astos Solutions GmbH,

# <span id="page-5-2"></span>**2.2 Reference Documents**

- [RD1] ECSS-E-40 Part 1B; Space Engineering, Software, Principles and Requirements
- <span id="page-5-5"></span>[RD2] Object Management Group, Documents associated with UML Version 2.0, http://www.omg.org/spec/UML/2.0/, Last accessed 07.04.2009
- <span id="page-5-6"></span>[RD3] M. Fowler, UML Distilled: A Brief Guide to the Standard Object Modelling Language, Addison Wesley, 2004
- <span id="page-5-4"></span>[RD4] ASTOS-PEET-ICD-001\_Iss1.1, Pointing Error Engineering Tool Interface Control Document, 2012

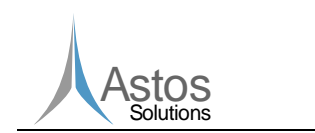

# <span id="page-6-0"></span>**3 Terms, Definitions and Abbreviated Terms**

# <span id="page-6-1"></span>**3.1 Acronyms**

The following abbreviations are used throughout this document.

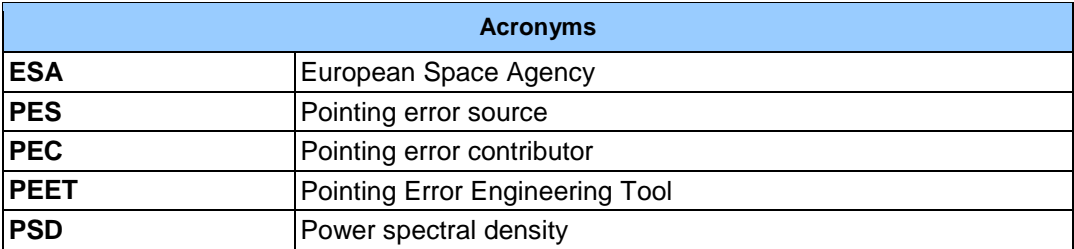

# <span id="page-6-2"></span>**3.2 Terminology**

The following terminology is used throughout this document.

**Container** A special block which can be used to combine several blocks into a logical unit.

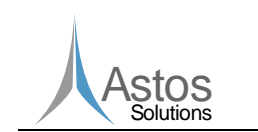

# <span id="page-7-0"></span>**4 Software Design Overview**

**PEET**

The Pointing Error Engineering Tool (PEET) shall implement the pointing error engineering methodology presented in the ESA PEE Handbook [\[AD3\],](#page-5-3) with a special focus on pre-phase A (CDF) and Phase A activities. PEET shall be implemented in such a way that it can support the system engineers and control engineers working in CDF and in Phase A studies in performing preliminary pointing error engineering tasks. These tasks include both breakdown activities (i.e. the top-down process of allocating pointing errors to lower level error contributors) and budgeting (i.e. the bottom-up approach of compiling an error budget at high level due to error contributors).

PEET shall support interactive breakdown and budgeting with the possibility for the user to visually examine the response to his actions.

The software consists of two main parts: the Graphical User Interface written in Java and the core written as MATLAB code. The architecture is detailed below.

### <span id="page-7-1"></span>**4.1 Software static architecture**

PEET is designed to be based on MATLAB, i.e. it can be used and installed like a MATLAB toolbox and it can be started from the MATLAB command prompt.

All calculations related to pointing error budgeting are realized as MATLAB functions. The graphical user interface of PEET (PEET\_GUI) is based on Java technology. Since MATLAB itself is also based on Java this GUI can be run by the built-in MATLAB Java runtime environment (JRE) without starting another instance of a JRE. PEET\_GUI and MATLAB can communicate via the JMI, the Java MATLAB interface. Via this interface the Java GUI has access to all MATLAB commands and the MATLAB workspace.

The PEET GUI comprises several subcomponents:

The system editor (System\_Editor) is the central tool to define the pointing system. The user can add PES, summation blocks and subsystems from the block database and can connect them via signals. Those signals represent Pointing Error Contributors. The Tree\_View and the Plotting module are used to present the results in terms of pointing error budgets and contributions in terms of time-depending and not time-depending representations, whereas time-series and PSDs can be graphically visualized by means of the Plotting component. The user is able to select for which Pointing Error Index he wants to see the results.

Via the Java\_Excel\_API an import from Excel and an export to Excel is realized. Each block parameter can be imported from an Excel table, specifying the file path, the sheet, column and row. From the results an Excel table can be exported that contains the results in tabular format.

The standard MATLAB GUI is not required except to start PEET from the MATLAB command prompt.

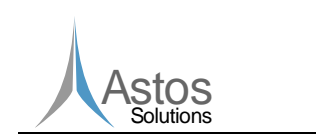

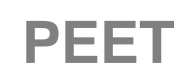

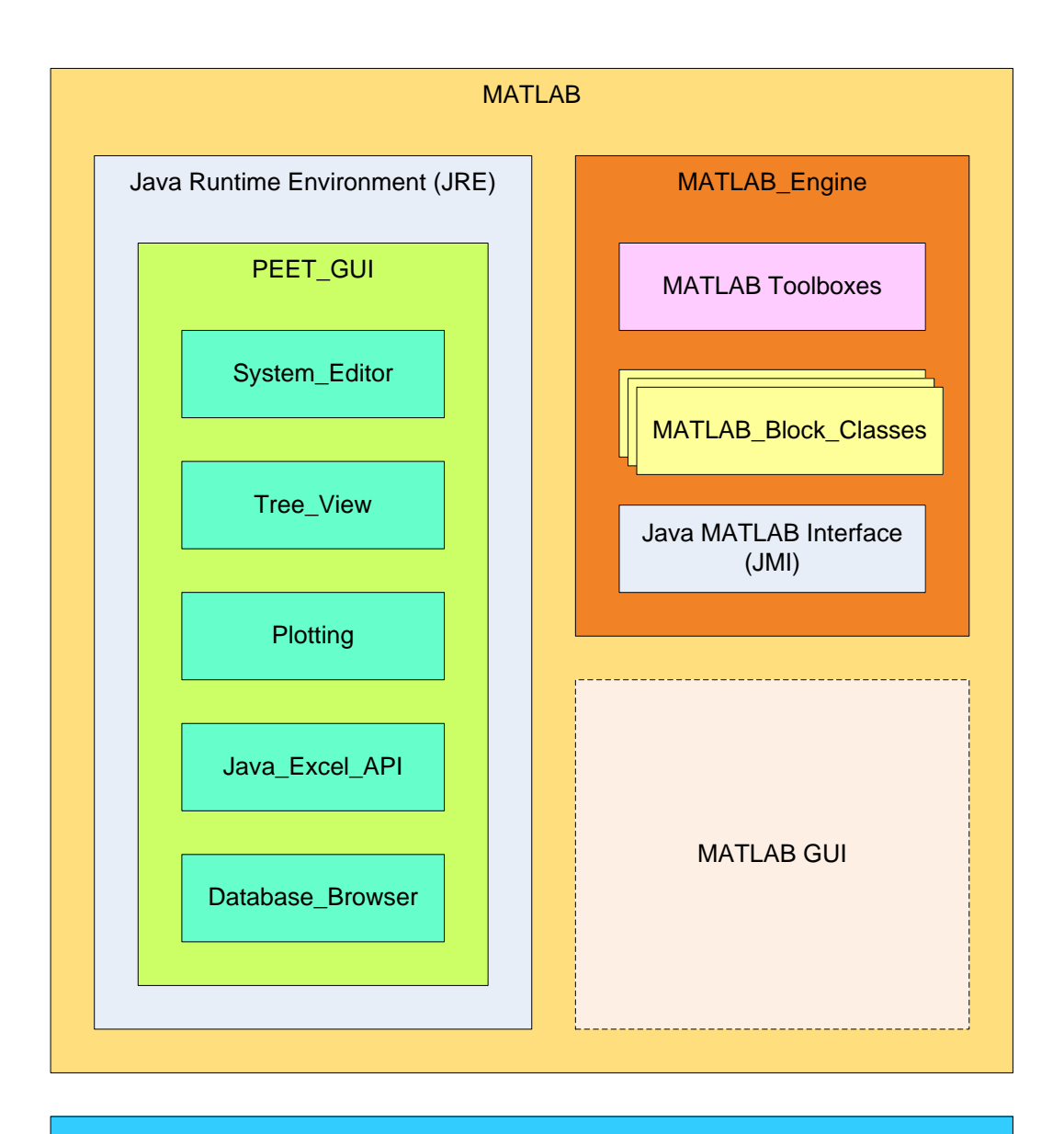

#### Block\_Database

**Figure 4-1: PEET static architecture**

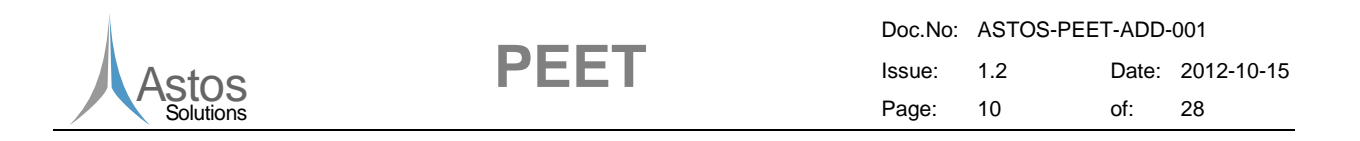

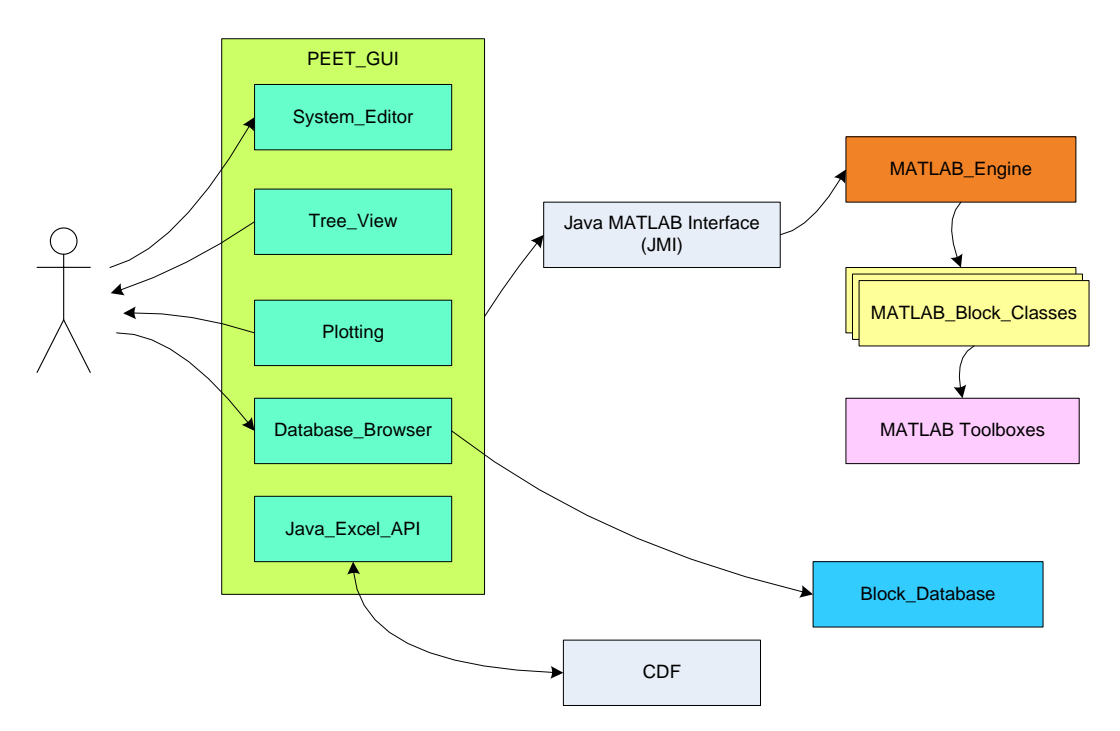

**Figure 4-2: PEET component calling sequence and dependencies**

# <span id="page-9-0"></span>**4.2 Software dynamic architecture**

This section is not applicable to PEET since PEET is not designed to run on real-time systems.

# <span id="page-9-1"></span>**4.3 Software behaviour**

The PEET software provides the user a graphical interface to build up pointing error systems and to perform pointing error budgeting and break-down. In a first step the user builds up the pointing system by adding blocks from a database to the pointing system and by connecting the blocks. For each block, the user has to specify the block parameters. Additionally, parameters applicable to the whole system like window time and level of confidence are also defined by the user.

Afterwards, the PEET software can calculate a pointing error. Several pointing error indices can be selected in order to reflect the desired pointing error requirements. The PEET software will visualise the error results.

PEET provides the user the possibility to add new block types by extending the block database or by exporting container blocks to the block database.

# <span id="page-9-2"></span>**4.4 Interfaces context**

For external interfaces see the Pointing Error Engineering Tool Interface Control Document [\[RD4\].](#page-5-4)

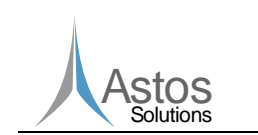

**PEET**

### <span id="page-10-0"></span>**4.5 Long lifetime software**

This section is not applicable to PEET.

### <span id="page-10-1"></span>**4.6 Memory and CPU budget**

The software is intended to be used on a standard PC with standard equipment. There are no special requirements on the PC hardware.

One typical computer that will be used for testing is a standard desktop PC with 2GB RAM, 150GB of free hard disk memory and an AMD Athlon Dual Core 5400B processor.

#### <span id="page-10-2"></span>**4.7 Design standards, conventions and procedures**

#### <span id="page-10-3"></span>**4.7.1 Architectural Design Method**

The architecture of a complex and large-scale software can be designed and implemented in different ways. An approach that is able to handle non-functional requirements on the software quality like maintainability, reusability, understandability, structuredness and testability in an easy way is the *object-oriented* approach. This approach is very well suited for implementing physical models and their behaviour. Therefore the extensions and new developments to be performed within this project are done in an object-oriented way, too.

The main object-oriented techniques used here are *encapsulation* of data and functional behaviour in classes (so classes are used as first-class entities within the architectural as well as in the implementation model) and *inheritance* and *polymorphism* in order to factor out common behaviour in parent classes.

For documentation and visualization of the detailed design, the Unified Modelling Language (UML) is chosen. UML is a standardized modelling language for the development of object-oriented software systems. Its specification has been published by the Object Management Group (OMG) in version UML 2.0 in 2005 [\[RD2\].](#page-5-5)

UML offers different diagram types to visualise different views on a software system. For an overview over UML see e.g. [\[RD3\].](#page-5-6) Throughout this document the following diagrams are used:

- *component diagrams* for high level overview of the software components and the dependencies between them
- *class diagrams* for the static software structure, i.e. composition of classes and inheritance hierarchy of classes; for each class its attributes and methods are shown as well, so that the interface of the class provided to its potential users is specified as well
- *communication diagrams* for dynamic behaviour of the classes, i.e. flow of control and data between classes

The component diagram gives a high-level view on the software system to be built. It divides the system into components.

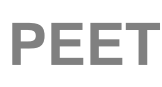

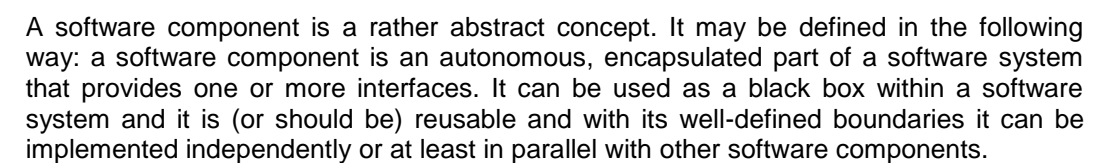

A component in an object-oriented software system can be built up by one class or by a composition of several classes.

The class diagram and the communication diagram offer lower level views on the system and use classes and objects as building blocks. Classes are closer to the implementation level: their translation into code fragments is straight-forward (and may be even done automatically).

When a class is defined with attributes (that are always private members of the class), *getter* (and possibly *setter*) methods will be defined for those attributes if they are needed. Those getter and setter methods are mostly omitted in the diagrams for brevity reasons.

### <span id="page-11-0"></span>**4.7.2 Programming Standards**

stos Solutions

The programming languages used in this project are Java (Java SE 1.6) and MATLAB (m-files).

The Astos Solutions coding guideline for Java [\[AD1\]](#page-5-7) will be applied to all developed code. These standards cover also requirements on code documentation. Naming conventions defined in [\[AD1\]](#page-5-7) will be applied also to the MATLAB m-files as far as possible.

#### <span id="page-11-1"></span>**4.7.3 Reuse of Components**

A set of components will be reused for the realisation of PEET. First of all PEET depends on MATLAB. MATAB serves as the core interpreter for PEET m-files but provides also its Java Runtime Environment for the GUI.

The System Editor of the GUI is realized using the Piccolo2D framework (see http://www.piccolo2d.org). Piccolo2D is licensed under the BSD Public License.

Excel import and Export is based on the Java Excel API (see http://jexcelapi.sourceforge.net). The Java Excel API is licensed under the GNU Library or Lesser General Public License version 2.0 (LGPLv2).

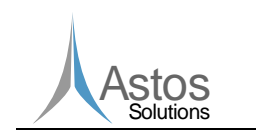

**PEET**

# <span id="page-12-0"></span>**5 Software Design**

# <span id="page-12-1"></span>**5.1 General**

The Pointing Error Engineering Tool (PEET) is designed as a MATLAB toolbox. The required computations are performed by MATLAB whereas the graphical user interface relies on Java Swing.

# <span id="page-12-2"></span>**5.2 Overall architecture**

The Pointing Error Engineering Tool (PEET) consists of the following three main components:

- PEET GUI
- MATLAB Engine
- Block\_Database

The PEET GUI component provides the user an interface similar to Simulink. It will manage the whole building process for a pointing system and also the visualisation of the pointing error results. The design goal was to provide users, who are familiar with Simulink, an interface which they can use without further explanations. In order to save the user defined pointing systems, XML based configuration files will be used. These configuration files are only read and written by the PEET\_GUI component. It is the responsibility of the PEET\_GUI component to control the calculation of the various pointing error indices. For this reason the PEET\_GUI component calls the MATLAB Engine component in order to exploit the computation power provided by MATLAB.

The MATLAB\_Engine component provides the computation power of MATLAB to the PEET GUI component. This design was chosen in order to reuse already existing mathematical algorithms which are delivered by MATLAB. The MATLAB\_Engine component relies on the capabilities provided by the Control System Toolbox, which is an add-on to MATLAB. To implement the various blocks which are defined on the GUI side, MATLAB\_Engine uses MATLAB classes.

The Block\_Database component defines a database of blocks which can be used inside PEET to build up a pointing system. It is designed as an extendable database file. This database file uses a XML file format to specify all kind of blocks. For each block, it is required to provide information about the java class implementing the user interface for a block type and the MATLAB class, which implements the mathematical behaviour for a block type. The design of the database allows the user to extend the database by simply adding a new section describing the new block type to the database file. It is also possible to export special blocks from the GUI in order to create new block types.

# <span id="page-12-3"></span>**5.3 Software components design** ‐ **General**

Each of the three main components can be further subdivided into smaller subcomponents (see Figure 4-1).

The PEET GUI component consists of the following subcomponents:

● System\_Editor

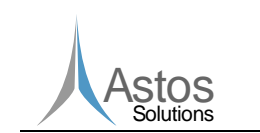

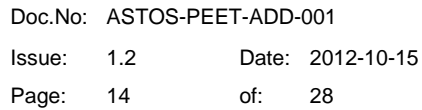

- Tree\_View
- Plotting
- Java\_Excel\_API
- Database\_Browser

The System Editor subcomponent is responsible for providing the user the ability to build up a pointing system by adding blocks and connecting them. For the graphical representation of the blocks and the connections, the Piccolo2D framework is used. This framework uses some kind of scene graph to manage the graphical elements in order to render them on the screen. Each graphical element must be added as a node to this scene graph. For this reason the base class used for all block types is inherited from the PNode class, which is the base class for all kind of nodes which can be added to the Piccolo2D scene graph. The System\_Editor component is also responsible for managing the user input for block parameters. The block parameter dialogs are provided by the java block classes.

**PEET**

The Tree View subcomponent provides the user the possibility to inspect the pointing error results. It visualises the pointing system in a tree like representation with the pointing error sources to the top and the final pointing error contribution block at the bottom. Some graph layout algorithms are used to build up a graph representation with as less line crossings as possible. Due to the complexity of the line crossing reduction problem, it is not guaranteed that the minimum crossing number can be found.

The Plotting component provides plots for PSDs. It will mainly be used by the Tree\_View component to visualise the pointing error results.

The Database Browser component serves as the user interface to the Block Database component. It is used to read the database file and to export blocks from the GUI to the database file. The user can choose a block from the Database\_Browser component by dragging it form the database browser and dropping it onto the system editor.

The MATLAB\_Engine component consists of the following subcomponents:

- MATLAB Toolboxes
- MATLAB\_Block\_Classes
- Java MATLAB Interface

MATLAB Toolboxes extend the computational functionality of the MATLAB\_Engine component. Only the Control System Toolbox is required by PEET. This toolbox provides additional functionality concerning the analysis and design of linear system.

The MATLAB\_Block\_Classes component names a set of MATLAB classes which implement the mathematical behaviour for the various block types. It is possible that several java block classes map to the same MATLAB block class. This might be the reason if block types share the same behaviour but require different parameter sets.

The Java MATLAB interface (JMI) is provided by MATLAB itself. It serves as an interface between the java classes and the MATLAB\_Engine component.

The Block\_Database component does not have any subcomponents.

#### <span id="page-13-0"></span>**5.4 Software components design** ‐ **Aspects of each component**

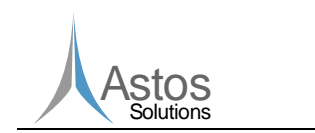

**PEET**

# <span id="page-14-0"></span>**5.4.1 General**

The various subcomponents are described in detail in the following chapters.

# <span id="page-14-1"></span>**5.4.2 Component "System\_Editor"**

#### **Identifier**

PEET\_GUISystem\_Editor

#### **Type**

Java class

#### **Purpose**

The software requirements touched by this component are:

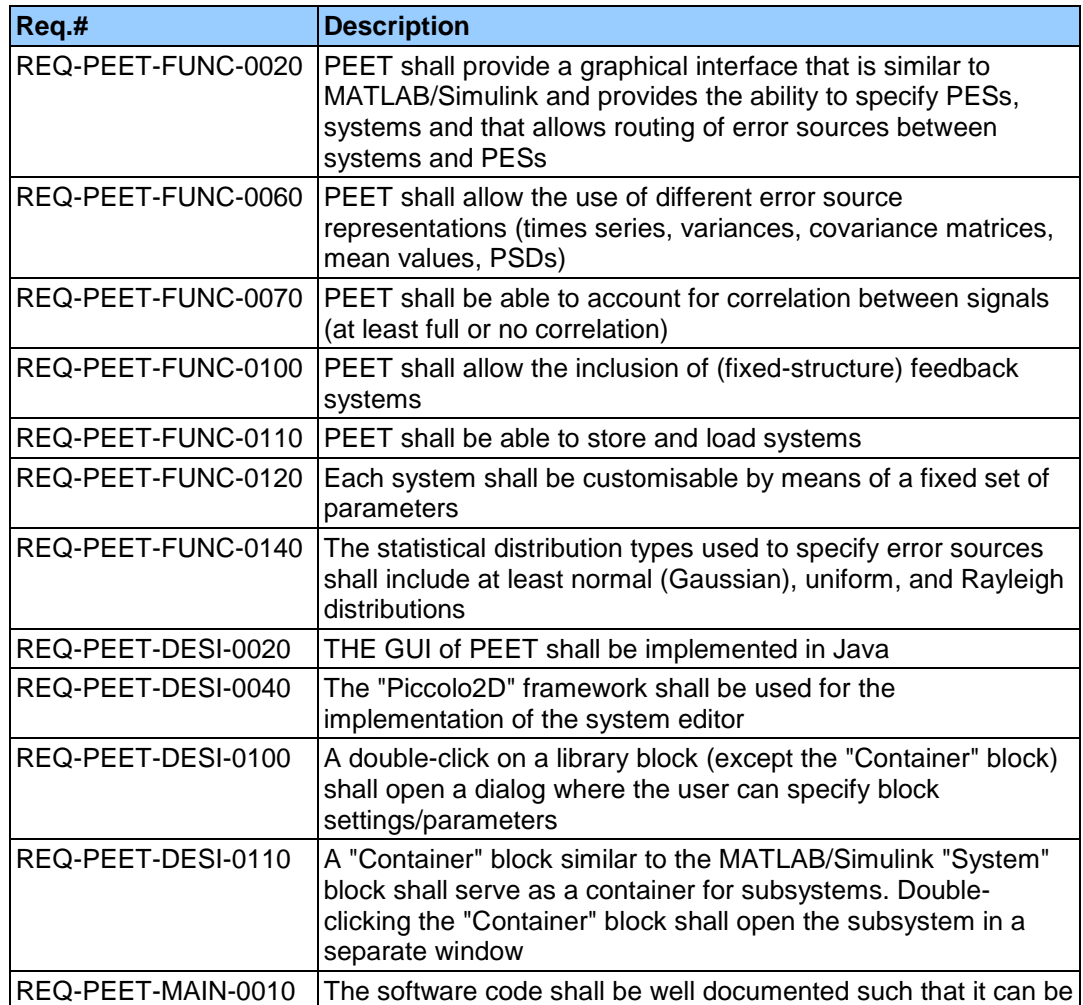

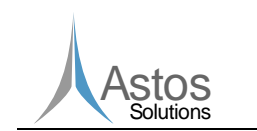

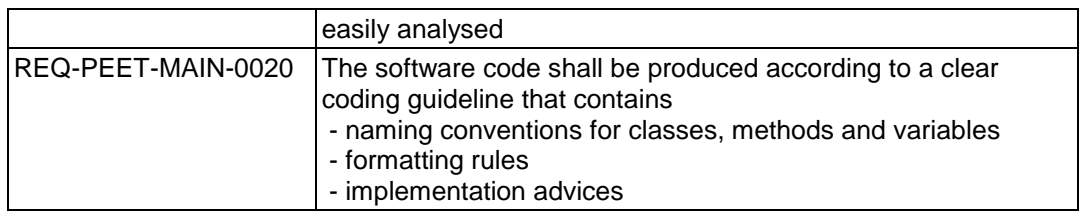

#### **Function**

The System\_Editor component enables the user to create a pointing system by adding or removing blocks from the pointing system and to connect them. The user interface required for this task is provided by this component. It provides also the user the possibility to configure the block parameters.

#### **Subordinates**

The System\_Editor owns the following subordinates:

MATLAB\_Engine.Java MATLAB interface

#### **Dependencies**

There are no dependencies for the System\_Editor component.

#### **Interfaces**

The System\_Editor component communicates with the MATLAB\_Engine component via the Java MATLAB Interface. It will provide each MATLAB block class the user defined block parameters and the signal data for the input signals. It will receive the output signal for each block from the MATLAB block classes.

#### **Resources**

No special resources are required by this component.

#### **References**

No references exist for this component.

#### **Data**

The internal data of this component consists of a PeetCanvas object which is a subclass of PCanvas. The PCanvas class is provided by the Piccolo2D framework and manages the scene graph used by the Piccolo2D framework. Additionally, each block contains the user defined parameter data.

#### <span id="page-15-0"></span>**5.4.3 Component "Tree\_View"**

#### **Identifier**

PEET\_GUI.Tree\_View

**Type**

Java class

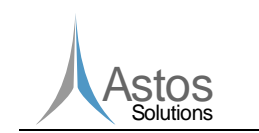

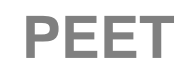

#### **Purpose**

The software requirements touched by this component are:

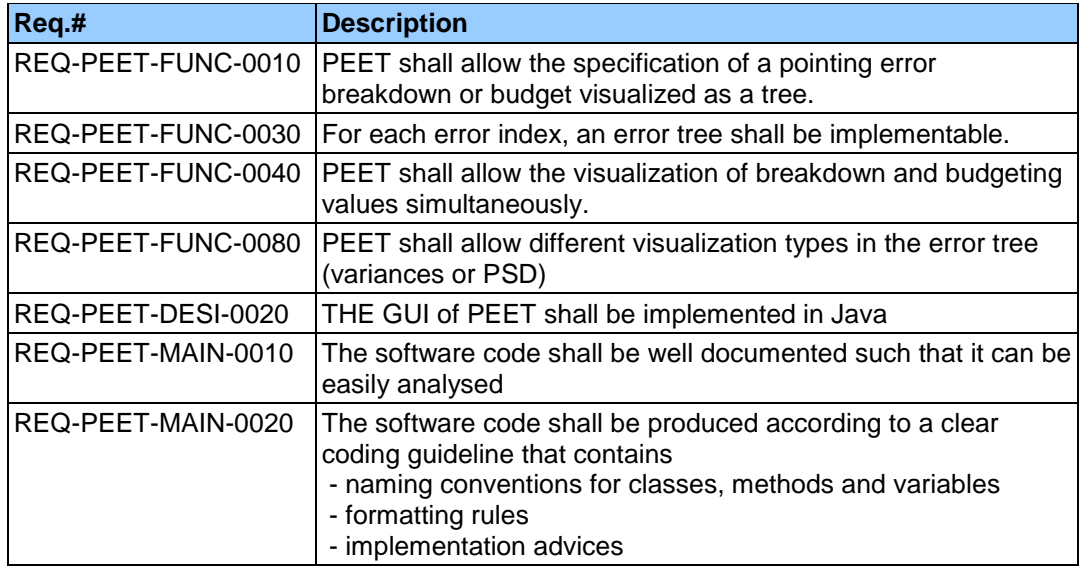

#### **Function**

The Tree View component is responsible for visualising the pointing error calculation results. It provides a tree like representation of the pointing system. By selecting one node inside the tree, the relevant data for the selected block will be shown to the user. The Tree\_View component can visualise PSDs and time series data.

#### **Subordinates**

The System\_Editor owns the following subordinates:

• MATLAB Engine.Java MATLAB interface

#### **Dependencies**

There are no dependencies for the Tree\_View component.

#### **Interfaces**

The Tree View component communicates with the MATLAB Engine component via the Java MATLAB Interface. It is responsible for providing the required error index to the MATLAB Engine. It will receive all the data relevant for visualising the pointing error results from the MATLAB block classes.

#### **Resources**

No special resources are required by this component.

#### **References**

No references exist for this component.

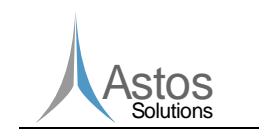

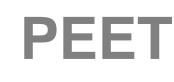

#### **Data**

The internal data of this component consists of a PCanvas object This PCanvas class is provided by the Piccolo2D framework and manages the scene graph used by the Piccolo2D framework. Additionally, it owns some plot objects responsible for plotting time series or PSD data.

### <span id="page-17-0"></span>**5.4.4 Component "Plotting"**

#### **Identifier**

PEET\_GUI.Plotting

#### **Type**

A set of java classes.

#### **Purpose**

The software requirements touched by this component are:

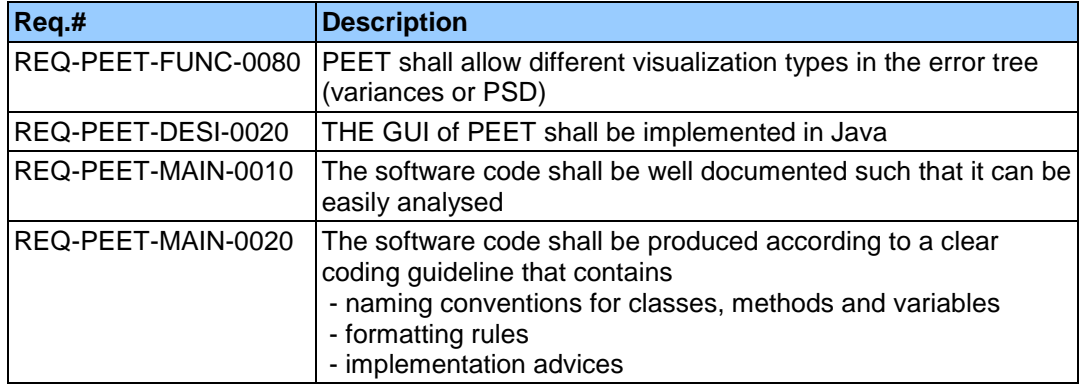

#### **Function**

The Plotting component provides some plotting capabilities for power spectrum distribution (PSD) data.

#### **Subordinates**

• There are no subordinates for this component.

#### **Dependencies**

There are no dependencies for the Plotting component.

#### **Interfaces**

The plotting component receives the plot data from the Tree\_View component.

#### **Resources**

No special resources are required by this component.

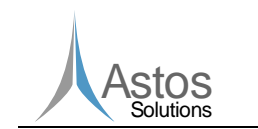

**PEET**

#### **References**

No references exist for this component

#### **Data**

The internal data of this component consists of two dimensional data sets which represent the plot data.

#### <span id="page-18-0"></span>**5.4.5 Component "Block\_Database"**

#### **Identifier**

Block\_Database

#### **Type**

XML text file

#### **Purpose**

The software requirements touched by this component are:

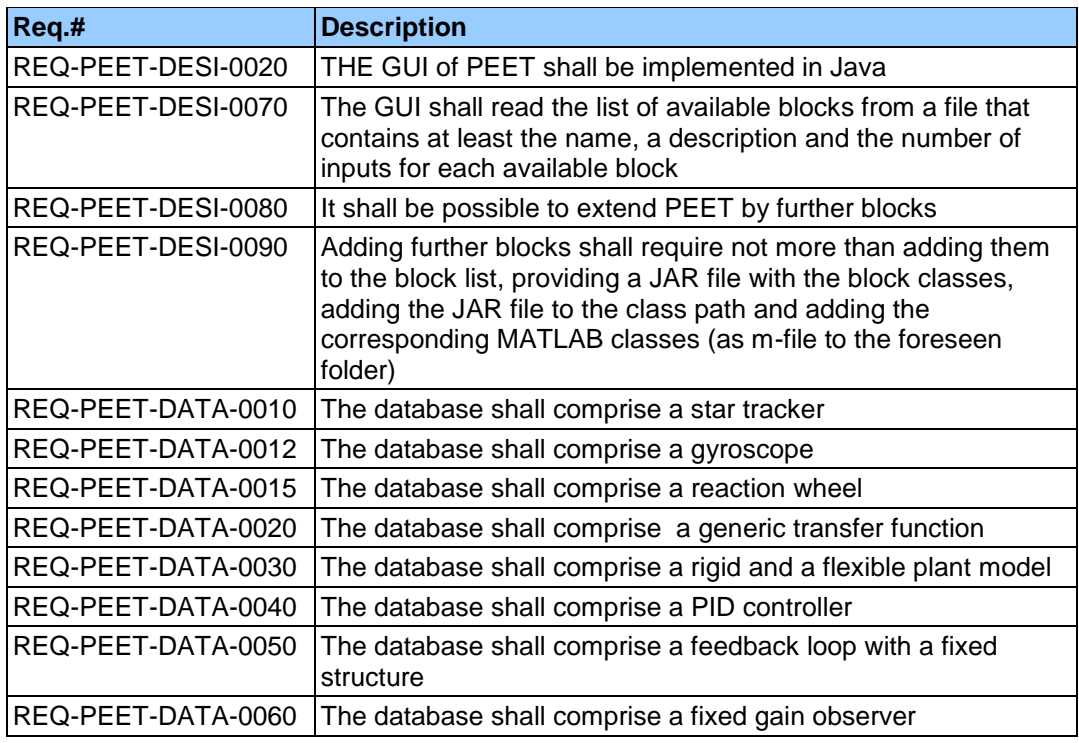

#### **Function**

The Block\_Database component defines all block types which can be used for building up a pointing system. The database can be extended by the user by adding new sections to the database file or by exporting blocks from the GUI.

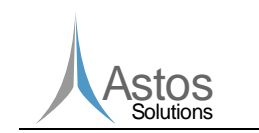

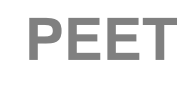

#### **Subordinates**

There are no subordinates for this component.

#### **Dependencies**

This component does not have any dependencies.

#### **Interfaces**

There are no internal interfaces for this component.

#### **Resources**

No special resources are required by this component.

#### **References**

No references exist for this component.

#### **Data**

This component does not have internal data.

#### <span id="page-19-0"></span>**5.4.6 Component "Database\_Browser"**

#### **Identifier**

PEET\_GUI.Database\_Browser

#### **Type**

Java class

#### **Purpose**

The software requirements touched by this component are:

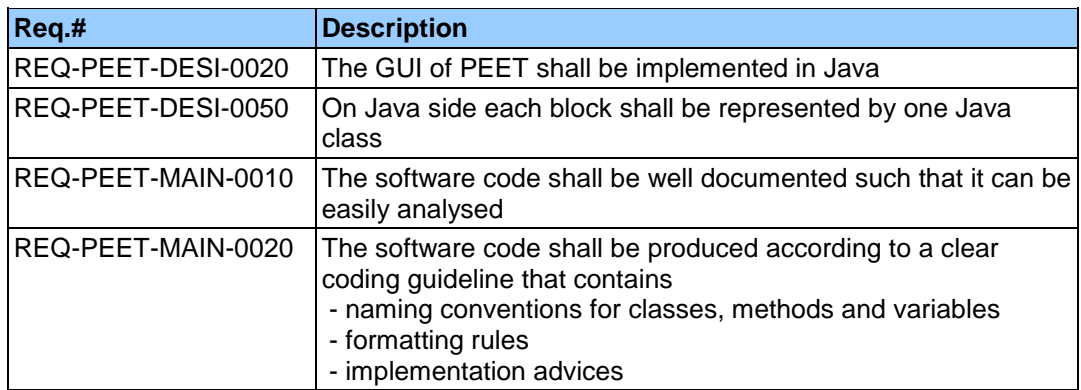

#### **Function**

The Database\_Browser is responsible for providing a graphical interface to the block database. The user can add blocks to the current pointing system by dragging it from the database browser window onto the system editor window.

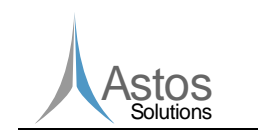

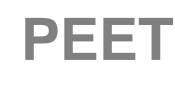

#### **Subordinates**

The System\_Editor owns the following subordinates:

Block\_Database

#### **Dependencies**

The Database\_Browser depends on the Block\_Database component.

#### **Interfaces**

The Database\_Browser component reads the available block types from the XML database file.

#### **Resources**

No special resources are required by this component.

#### **References**

No references exist for this component.

#### **Data**

The internal data of this component consists of a set of PCanvas objects. Each PCanvas object is responsible for managing the scene graph for a specific block category.

#### <span id="page-20-0"></span>**5.4.7 Component "Java\_Excel\_API"**

#### **Identifier**

PEET\_GUI.Java\_Excel\_API

#### **Type**

Java jar file

#### **Purpose**

The software requirements touched by this component are:

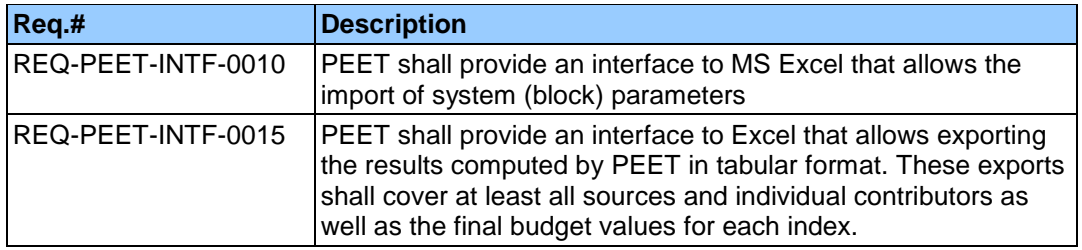

#### **Function**

The Java Excel API is responsible for importing data from and exporting data to an Excel file.

#### **Subordinates**

There exist no subordinates for this component.

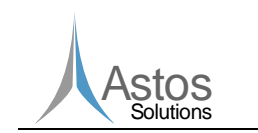

**PEET**

#### **Dependencies**

There are no dependencies for this object.

#### **Interfaces**

There are no internal interfaces for this component.

#### **Resources**

No special resources are required by this component.

#### **References**

There exist no references for this component.

#### **Data**

This component does not contain internal data.

#### <span id="page-21-0"></span>**5.4.8 Component "MATLAB Toolboxes"**

#### **Identifier**

MATLAB\_Engine.MATLAB Toolboxes

#### **Type**

A set of MATLAB toolboxes

#### **Purpose**

The software requirements touched by this component are:

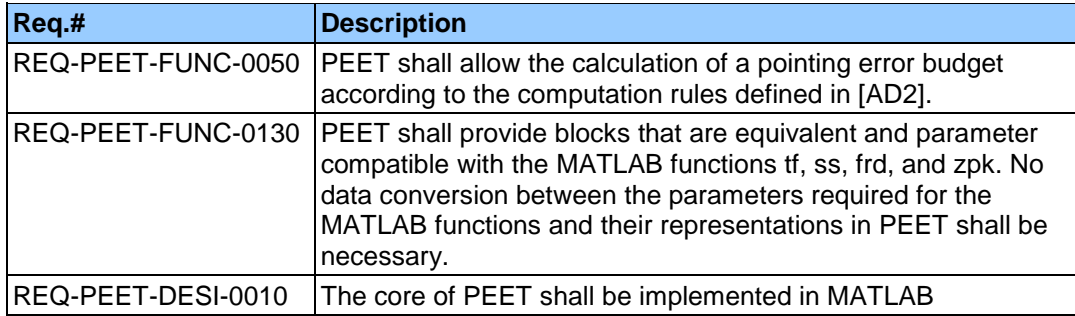

#### **Function**

The MATLAB toolboxes extend the basic functionality of the MATLAB\_Engine component. The MATLAB\_Engine component relies on the Control System Toolbox.

#### **Subordinates**

There exist no subordinates for this component.

#### **Dependencies**

There are no dependencies for this object.

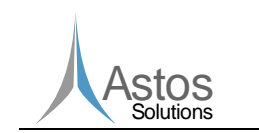

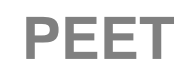

#### **Interfaces**

There are no internal interfaces for this component.

#### **Resources**

No special resources are required by this component.

#### **References**

No references exist for this component.

#### **Data**

This component does not contain internal data.

### <span id="page-22-0"></span>**5.4.9 Component "MATLAB\_Block\_Classes"**

#### **Identifier**

MATLAB\_Engine.MATLAB\_Block\_Classes

#### **Type**

A set of MATLAB classes.

#### **Purpose**

The software requirements touched by this component are:

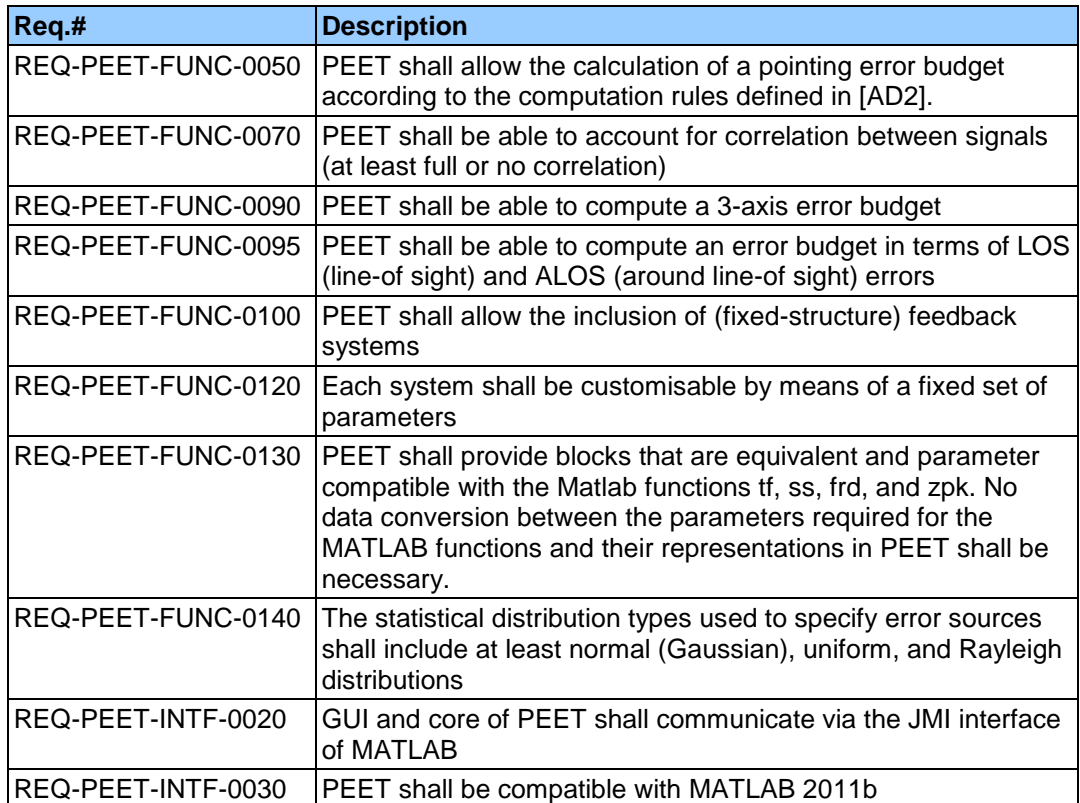

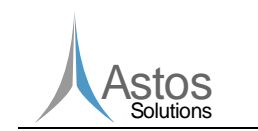

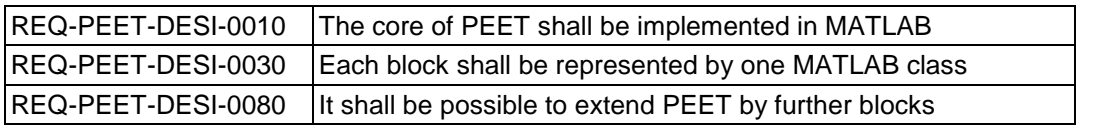

#### **Function**

The MATLAB Block Classes component provides the MATLAB classes which implement the mathematical behaviour of the various block types. The Java block type classes and the MATLAB block type classes communicate via the Java MATLAB interface. For extensibility, all MATLAB block classes belong to the same class hierarchy. This class hierarchy can be extended by the user in order to add additional block types.

#### **Subordinates**

The MATLAB\_Block\_Classes component owns the following subordinates:

• MATLAB\_Engine.MATLAB Toolboxes

#### **Dependencies**

The MATLAB\_Block\_Classes component depends on the Control System Toolbox.

#### **Interfaces**

The MATLAB\_Block\_Classes component communicates with the System\_Editor and the Tree View component via the Java MATLAB Interface. Each MATLAB block class will receive the user defined block parameters and the input signal data from the System Editor. The MATLAB block classes will provide the signal data of the block output port to the System\_Editor and Tree\_View component.

#### **Resources**

No special resources are required by this component.

#### **References**

No references exist for this component.

#### **Data**

This component handles data required for the output signal calculation. Each MATLAB block class owns its own internal block parameters. These parameters will be initialized and modified by the corresponding Java block class. The input signal data required for the output signal calculation will also be provided by the corresponding java block class.

#### <span id="page-23-0"></span>**5.4.10 Component "Java MATLAB Interface"**

#### **Identifier**

MATLAB\_Engine.Java MATLAB Interface

**Type**

Java jar file

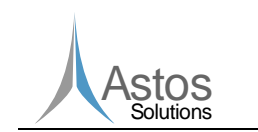

#### **Purpose**

The software requirements touched by this component are:

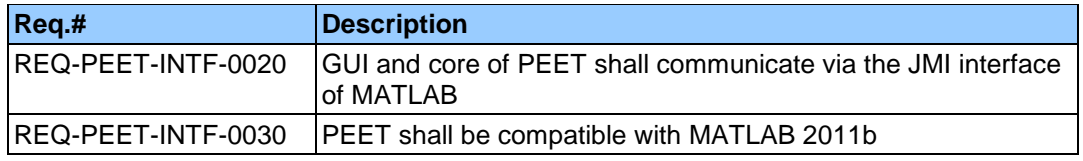

#### **Function**

The Java MATLAB Interface is directly provided by MATLAB. It enables java classes to communicate with MATLAB.

#### **Subordinates**

There are no subordinates for this component.

#### **Dependencies**

There are no dependencies for this component.

#### **Interfaces**

No internal interfaces exist for this component.

#### **Resources**

No special resources are required by this component.

#### **References**

No references exist for this component.

#### **Data**

There exists no internal data for this component.

# <span id="page-24-0"></span>**5.5 Internal interface design**

The Interface Control Document [\[RD4\]](#page-5-4) describes some interfaces which are also used internally between software components. The signal data structure is used as internal interface between the MATLAB\_Block\_Classes, the System\_Editor and the Tree\_View and is described in the ICD [\[RD4\]](#page-5-4) in chapter 5.3.5.

Also the metric filter interface is used as an internal interface between the MATLAB\_Engine component and the Tree\_View component. This interface is described in the ICD [\[RD4\]](#page-5-4) in chapter 5.3.6

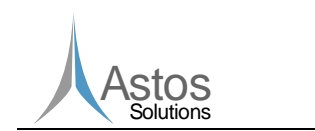

# <span id="page-25-0"></span>**6 Requirements to design components traceability**

# <span id="page-25-1"></span>**6.1 Traceability matrix software requirements software components**

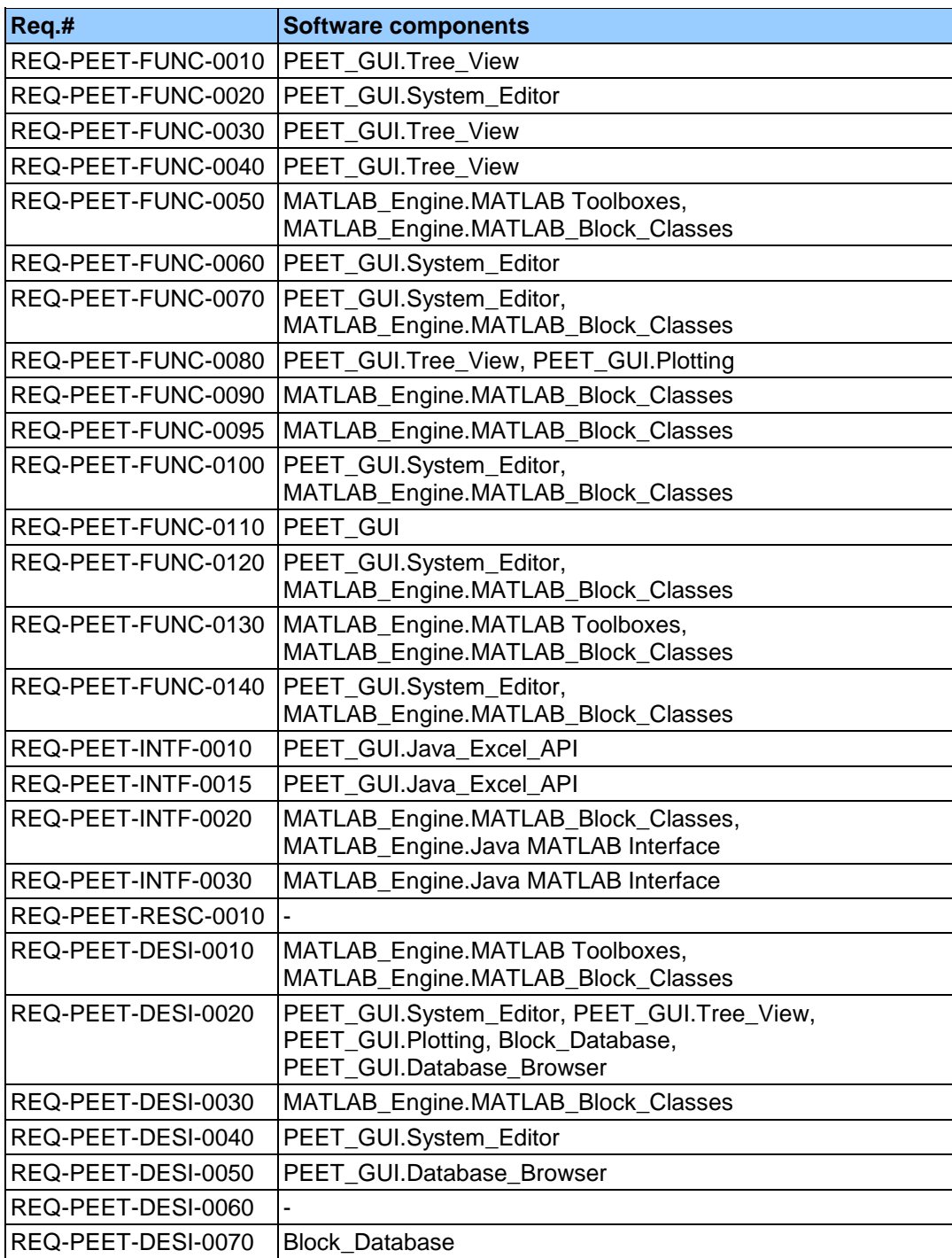

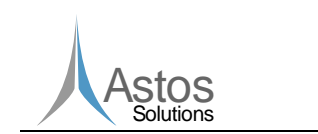

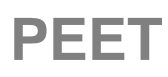

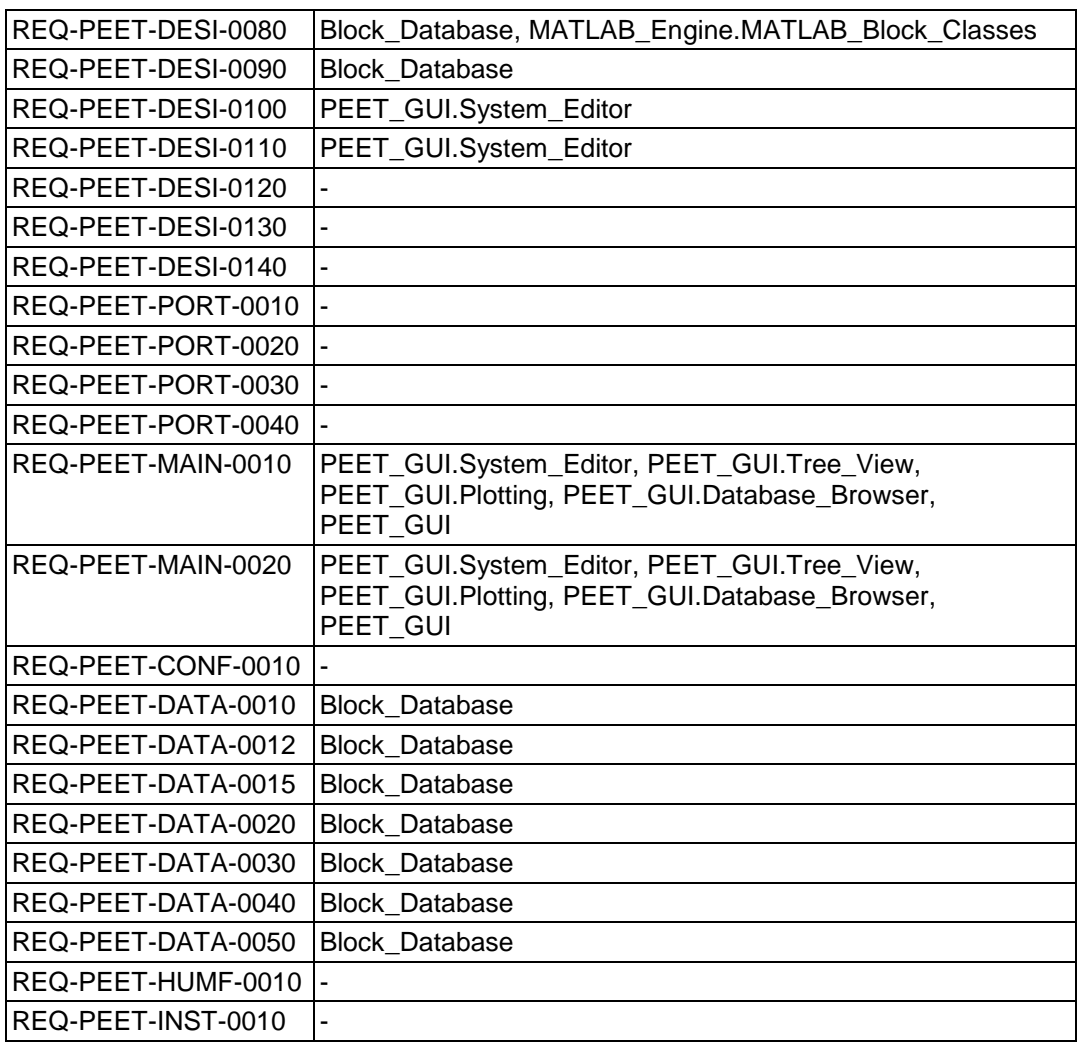

# <span id="page-26-0"></span>**6.2 Traceability matrix software components software requirements**

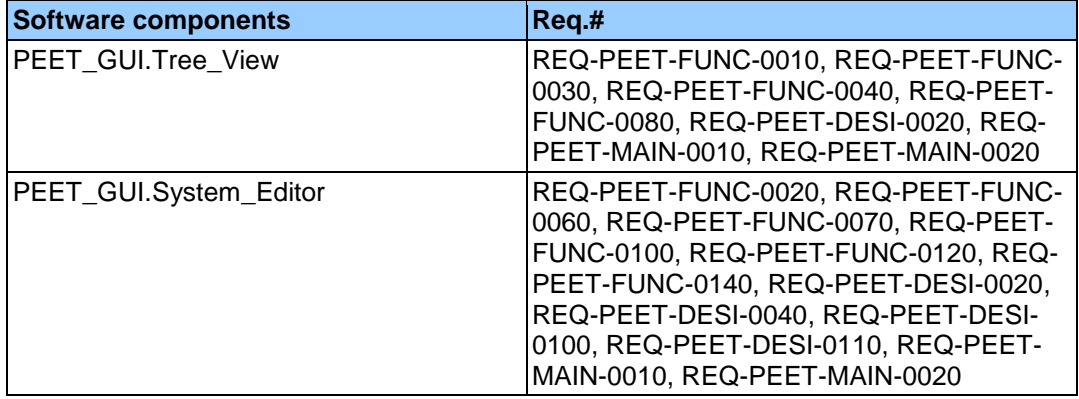

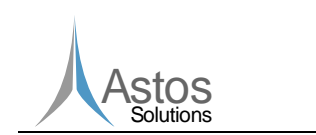

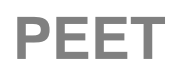

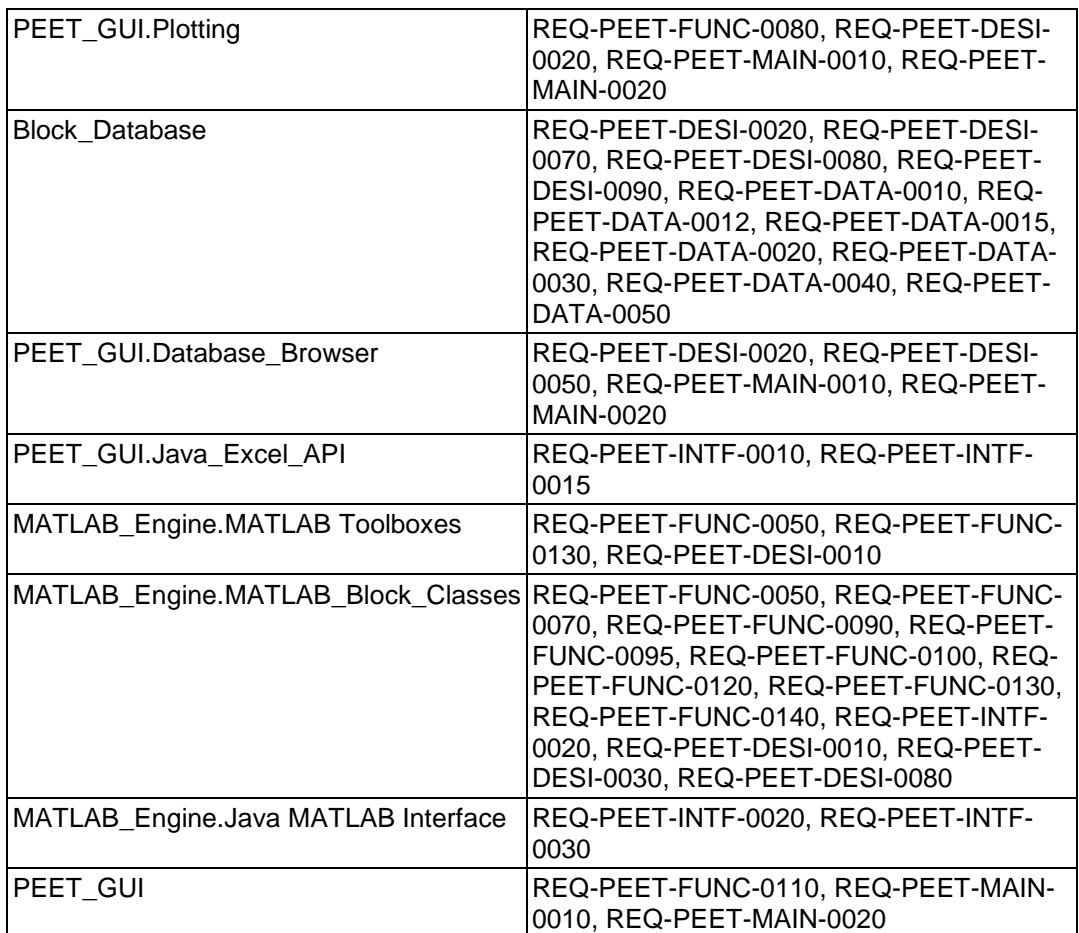